# **Interrogazione indice atti**

Il menù per consultare gli atti di Stato Civile è il seguente: *Servizi Demografici→Stato Civile→Interrogazioni→Interrogazione indici atti*

#### **Introduzione**

Dalla finestra di interrogazione indice atti di Stato Civile è possibile consultare gli atti, stampare [comunicazioni](https://wiki.nuvolaitalsoft.it/doku.php?id=guide:demografici:stampa_comunicazioni) legate alla tipologia di atto, gestire le [annotazioni](https://wiki.nuvolaitalsoft.it/doku.php?id=guide:demografici:gestione_annotazioni).

### **Ricerca di un atto**

Per eseguire la ricerca di un atto di Stato Civile è necessario compilare almeno un filtro tra quelli proposti e poi premere **ELENCA**: cognome, nome, anno di nascita, matricola o per tipologia di atto indicando, ad esempio, anche anno atto, parte e serie.

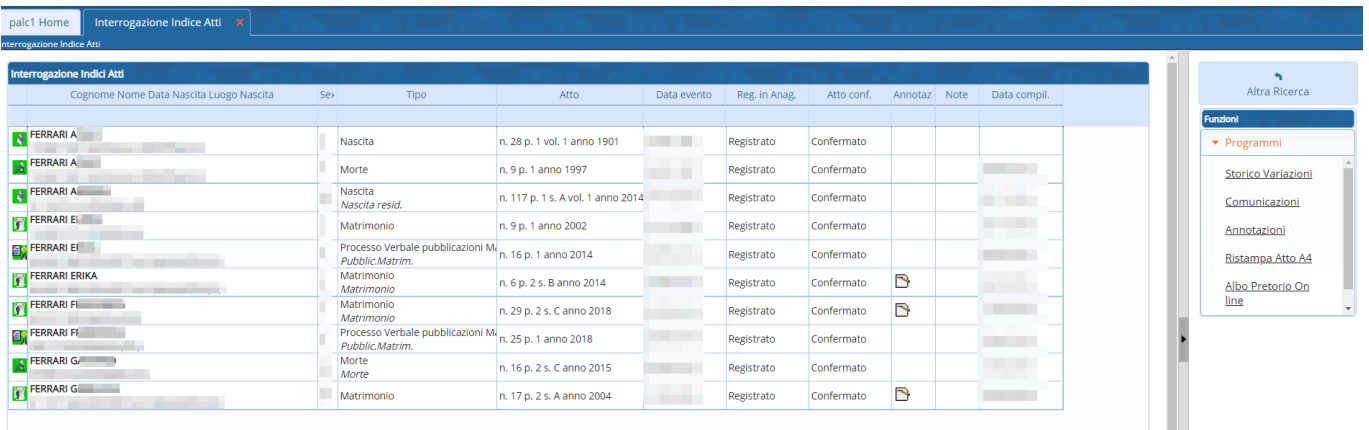

Verrà presentato il risultato della ricerca nell'elenco degli atti. Chiaramente più filtri saranno impostati e più precisa sarà la ricerca.

L'elenco è suddiviso in generalità della persona, tipologia di atto, estremi dell'atto, data dell'evento, registrazione in anagrafe, atto confermato, annotazioni, note e data compilazione.

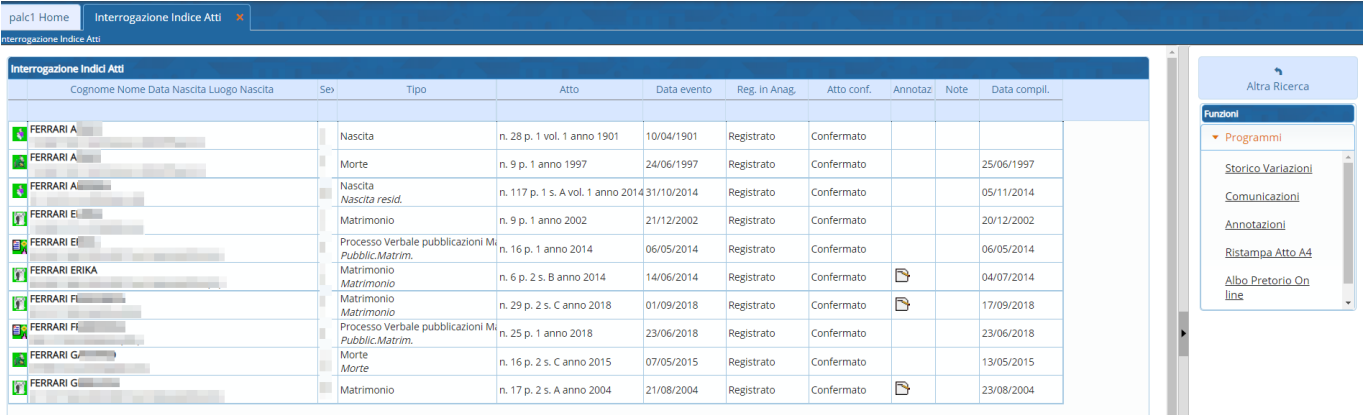

Selezionando un atto (eseguendo un click sulla riga dell'atto) è poi possibile eseguire alcune operazioni come stampare delle [comunicazioni](https://wiki.nuvolaitalsoft.it/doku.php?id=guide:demografici:stampa_comunicazioni), inserire delle [annotazioni](https://wiki.nuvolaitalsoft.it/doku.php?id=guide:demografici:gestione_annotazioni), ristampare l'atto, generare la copia conforme o inviare l'atto all'Albo Pretorio nel caso si stia utilizzando l'Albo Pretorio di Palitalsoft premendo gli appositi pulsanti sulla destra.

## **Visualizzazione in dettaglio di un atto**

Per aprire in visualizzazione un atto di Stato Civile occorre eseguire un doppio click sulla riga dell'atto in elenco.

Verrà aperta la scheda in visualizzazione sull'**INDICE** nel quale sono mostrati alcuni dati: tipologia di atto, numero, parte, serie, delegazione, volume, anno atto, lato di stampa, data compilazione. Inoltre sono mostrati i dati legati all'evento dell'atto, se questo risulta certificabile o meno, l'atto originale (se di altro Comune), se l'atto è stato registrato in anagrafe e quale causale è stata utilizzata.

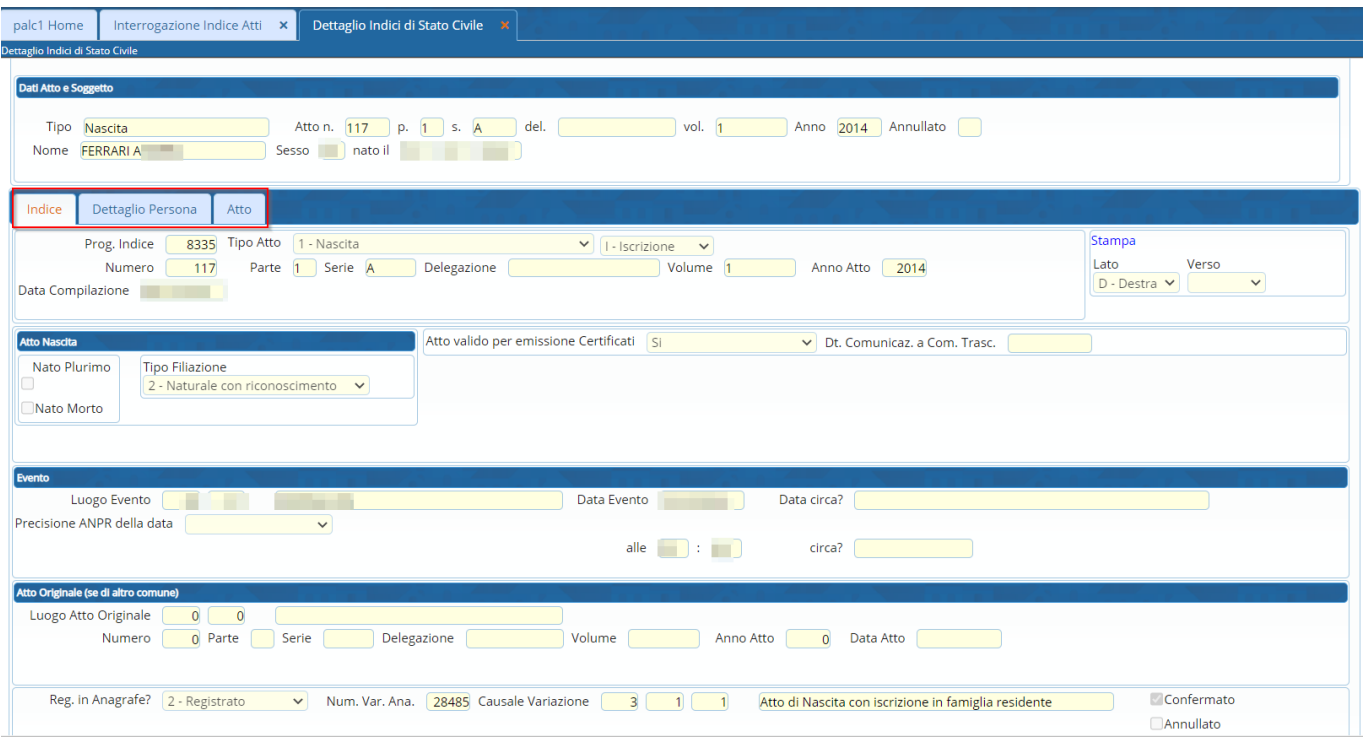

Spostandosi nel tab **DETTAGLIO PERSONA** verranno visualizzati i dati dell'interessato all'atto (o interessati in casi di matrimonio o unione civile).

Spostandosi nel tab **ATTO** si potrà consultare il testo dell'atto.

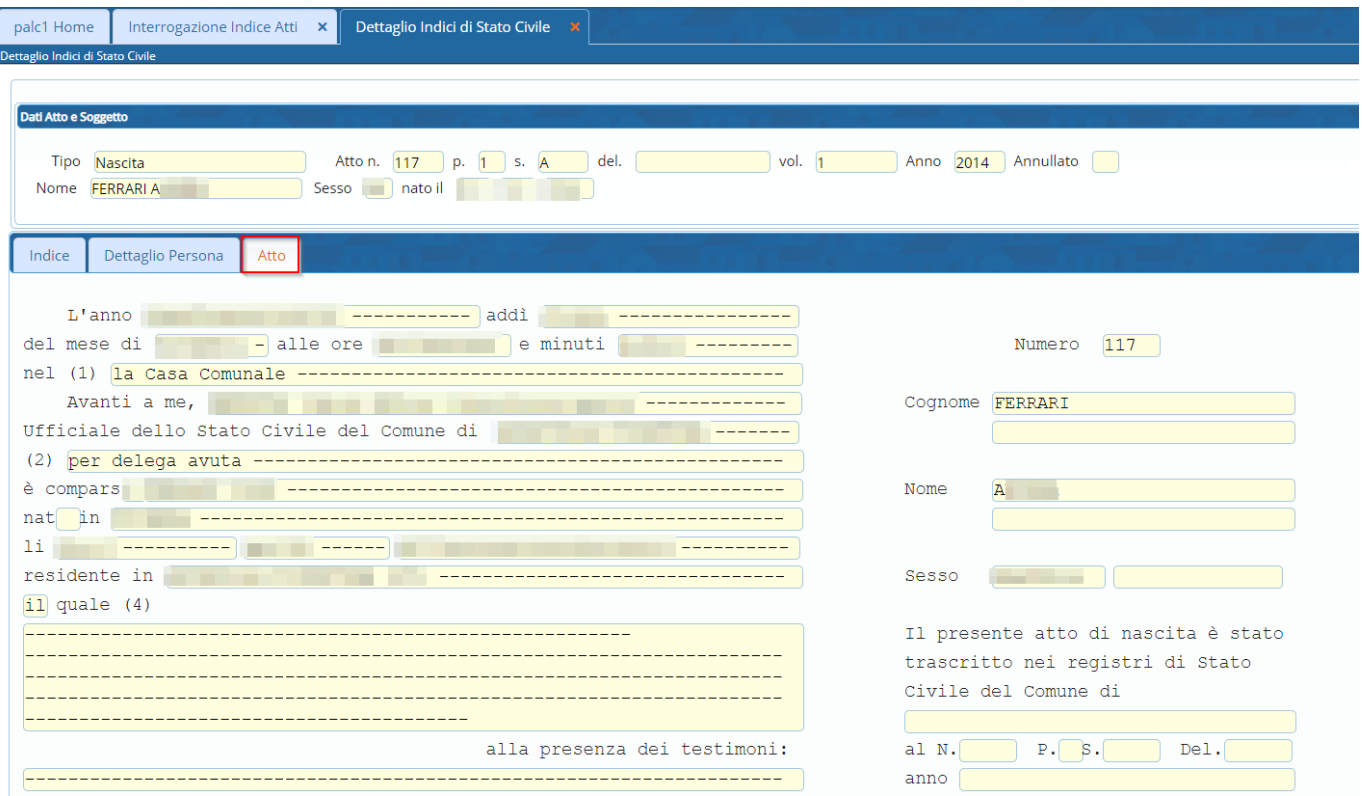

From: <https://wiki.nuvolaitalsoft.it/>- **wiki**

Permanent link: **[https://wiki.nuvolaitalsoft.it/doku.php?id=guide:demografici:interrogazione\\_indice\\_atti](https://wiki.nuvolaitalsoft.it/doku.php?id=guide:demografici:interrogazione_indice_atti)**

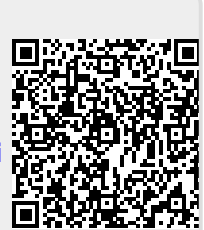

Last update: **2023/11/14 10:38**